Step Debugging in CF 6/7/8 with the CF8 Debugger and FusionDebug - SA6A

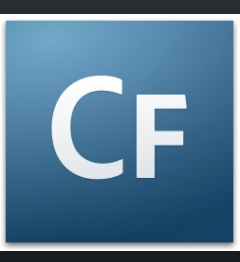

Charlie ArehartIndependent Consultant charlie@carehart.org

*Produced 3-May-08*

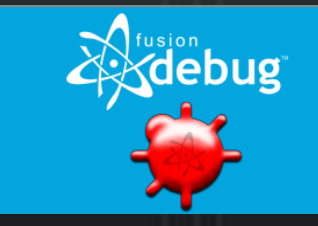

# Topics

- •Solutions for CF 6, 7, and 8
- •Introduction to Step Debugging
- • Debugging Demo
	- $-$  CF8 Debugger
	- $-$  FusionDebug
- $\bullet$ Debugger Features
- •Why Use Debugging over CFDUMP, etc.
- •Tips and Traps
- •Learning More, FAQs, etc.

# About Charlie Arehart

- •Independent consultant since April 2006
- • 11 yrs CF experience (26 in Enterprise IT)
	- Member, Adobe Community Experts
	- Certified Adv CF Developer (4 7), Cert. Adobe Instructor
	- Writer in CFDJ, FAQU, Adobe DevCenter, CommunityMX, more
	- Contributor to all three Ben Forta CF8 books
	- Frequent speaker to user groups, conferences worldwide: cf.Objective, CFUnited, webDU, webManiacs, Scotch on the Rocks, et al
	- Run the Online ColdFusion Meetup (coldfusionmeetup.com)
	- Living in Alpharetta, Georgia (north of Atlanta)

# About Charlie Arehart

- • Web home at www.carehart.org
	- $-$  Hosts 200+ blog entries, 60+ articles, 70+ presentations, more
	- UGTV:
		- Recorded presentations by over 100 CFUG speakers
	- Tools/Resources to Consider:
		- 700+ tools/resources in 100+ categories
	- $-$  Consulting: available for troubleshooting, tuning, training
		- For as few as days, hours, or even minutes; remote or on-site

# Solutions for 6, 7, and 8

- • CF 8 Debugger, from Adobe
	- $-$  Free with CF8
		- Adobe ColdFusion 8 Extensions for Eclipse
			- http://www.adobe.com/support/coldfusion/downloads.html#cfdevtools
	- $-$  Works only on CF8
- • FusionDebug, from Intergral
	- $-$  Commercial product (www.fusiondebug.com)
	- $-$  Works on 6, 7, and 8
- • Both are very similar
	- $-$  And yet different
- •Fundamentals of debugging are same...

# Introduction to Step Debugging

- • Understanding interactive debugging
	- What can it do for you?
		- Step through code line-by-line (where needed)
		- View variables, in all scopes, at that point
		- Watch particular expressions, to observe changes
		- Even change variables on the fly during execution•
		- And more
- • Both based on Eclipse
	- $\mathcal{L}_{\mathcal{A}}$  $-$  But don't let that scare you!
	- $-$  Even if using DW, HS, use Eclipse just for debugging

# Debugger Demos

• Let's see them in action

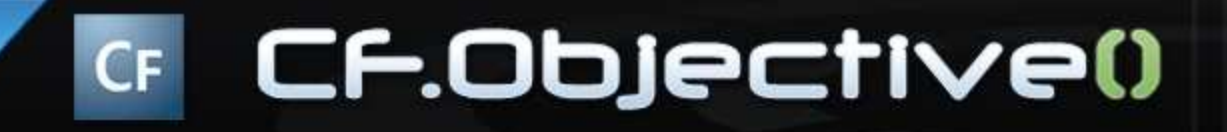

# Demoed Features

- • Set breakpoints, stepped through code
	- Viewed variables, watched expressions
- • Showed simple CFML code (CF Example Apps)
	- Showed query data in variables pane
- Showed CFC-based code
	- Showed scopes available in CFC methods (var and this scopes)
	- Showed how stack is interactive
		- click to jump to lines in chain above current instruction
- • Showed debugging Flex, Ajax apps
	- Could also debug web svcs, Application.cfc, gateways, scheduled tasks
- • Showed debugging inside CFSCRIPT
	- Can also debug within CFOUTPUT, CFMAIL, CFSAVECONTENT, etc.

# About Underlying Eclipse

- • What is Eclipse?
	- $-$  Free Java-based editor, greatly extensible
	- $-$  Also the basis of Flex Builder, CFEclipse
		- can add debugger to those, or have separate Eclipse installation
- • Why did Adobe, Intergral build these atop Eclipse?
	- $-$  Built-in debugging features, just connected to  $\mathsf{CF}$
- Easy to install Eclipse plug-in (3.1, 3.2, 3.3)•
	- $-$  CF8 docs, articles explain how to install the plug-in
	- FusionDebug offers an installer, and even a packaged version containing it and CFEclipse

# Server Installation

- • Both debuggers require minor modification of the CF server to be debugged
	- Just a single line change in the jvm.config on the java.args line (see docs for details)
		- Jvm.config located in C:\ColdFusion8\runtime\bin
- • CF8 does it automatically via Admin checkbox
	- Modifies the file and enables the feature after restar t
	- Note: in multiserver, requires manual editing
		- Jvm.config for multiserver in C:\JRun4\bin
- • FusionDebug offers installation wizard
	- Modifies the file and enables the feature after restar t

# CF8 Debugger Relies on RDS

- In order to use the CF8 debugger, you must have enabled RDS during •installation of CF
	- $-$  If you did not, you need to enable it
		- See http://www.adobe.com/go/tn\_17276
	- You then need to know the RDS password defined for your server (in the CF Admin)
		- Or take advantage of the new multiple RDS user feature in the Security section of the ADMIN
	- You will use this RDS password (or username/password) in the CF8 Eclipse debugger setup steps
		- Window>Preferences>ColdFusion>RDS configuration
		- Documentation shared later offers more details
	- Can test RDS setup in RDS Dataview/Fileview features also enabled in Adobe Eclipse extensions
		- Window>Show View>Other>RDS FileView/DataView•

## Benefits Over CFDUMP/CFOUTPUT

- • Can debug when a CFOUTPUT/CFDUMP may not be possible
	- What are some examples?
		- CFCOMPONENT/CFFUNCTION OUTPUT=false
		- CFSILENT
		- When generating non-HTML output
			- Flex/Flash, Flash Remoting, Ajax, web services clients, etc
- •Debugging Application.cfc, event gateways, scheduled tasks
- •Ever forget to remove debugging output?
- • And a dozen other reasons
	- See more details on all these at:
		- http://carehart.org/blog/client/index.cfm/2006/9/7/fusiondebug\_part2\_why\_use versus cfdump
	- And that's not even all of them
		- More at http://www.fusion-reactor.com/fd/about.cfm•

# Similarities and Differences

- • CF Admin setting for "timeout requests in x seconds" will affect debugging
	- In FD, halts request
	- In CF8, generates timeout popup error in CF8 debugge r
	- In either case, either disable or increase the value in Admin
		- Or use CFSETTING RequestTimeout="xx" on pages being debugged
- • Viewing generated HTML output
	- CF8 debugger offers window to view that
		- Window>Show View>Other>Debug Output Buffer
	- $-$  FD does not, but can see it using Expressions window to show
		- getPageContext().getCFOutput().getString()

# Similarities and Differences (cont.)

- $\bullet$  Breaking on run-time exceptions
	- $-$  CF8 debugger can be configured to break on exceptions
		- window>preferences>coldfusion>debug settings
		- Will stop on most (not all) error (pops up window in debugger, error shown to user when done debugging)
		- Even stops and shows pages you were not debugging
		- Note that it also stops on code that throws errors
			- Could be a negative in some code
		- Note there's a fix related to this in the new CF8 Cumulative Hot Fix
			- http://www.adobe.com/go/kb402466
	- $-$  FD does not stop on errors (debugging stops, error shown to  $\sim$ user)

# Similarities and Differences (cont.)

- •Both debuggers permit debugging remote servers
- • Debugging against a central server (test, production)
	- $-$  FD: Multiple users requesting debugged page, all debugged
	- $-$  CF8: Only first requesting user of a page will be debugged
	- $-$  FD: Multiple developers can't debug on one server (fine for development)
	- $-$  CF8: Multiple developers can debug on one server (could do in test)
		- RDS security controls who is allowed to access debugger

# Similarities and Differences (cont.)

- • Ability to control variables shown
	- CF8: selectable via window>preferences>coldfusion>debug settings>Debugger **Scopes**
	- FD: just shows all variables
- • Ability to set variables on the fly
	- FD: While stepping, highlight variable, right-click, choose "Set Variable", enter new value
	- CF8: In either the Variables or Expressions panes, right-click and choose "Change Value"
- • Ability to set watch expressions from code
	- FD: While stepping, highlight variable, right-click, choose "Watch Expression", enter varname;
		- or right-click in Expressions window and choose "Add watch expression"
	- CF8: can only add via Expressions window

# Things That Affect Both

- • If file edited outside of Eclipse, breakpoints won't move (affects both)
	- $-$  May end up on line that keeps breakpoint from firing
- • Can disable debugging temporarily
	- "Disable checkpoints" option in Eclipse
	- "stop debugging" button in CF8 Admin (for CF8 debugger)
- • If Debugger installed but not visible
	- use Window>Open Perspective>Other>Debug
- • If Navigator pane not visible
	- use Window>Show View>Other>General>Navigator
- • If Expressions tab not visible
	- use Window>Show View>Other>Debug>Expressions

# Tips and Traps

- • Some CF8 Debugger tips and traps
	- $-$  No need to create mappings if Eclipse and CF on same machine
		- Run>Debug>ColdFusion Application>yourconfig
		- Otherwise, use "add mapping" there indicating both Eclipse and CF path
	- $-$  Must enable Debugging via CF Admin console
		- "allow line debugging" checkbox

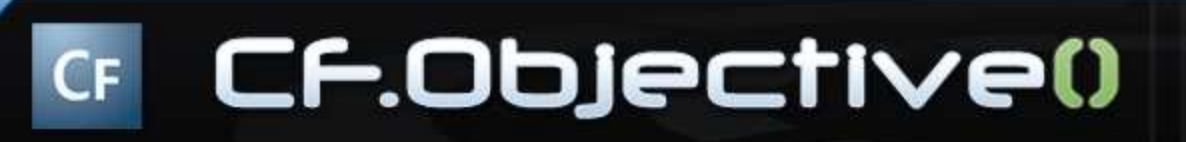

# Tips and Traps (cont.)

- $\bullet$  Some CF8 Debugger tips and traps (cont.)
	- $-$  Favor Step-over to Step-Into
		- Will step into tags like CFDUMP, CFSAVECONTENT, etc, which actually are CFM files
			- *cfusion*\wwwroot\WEB-INF\cftags
		- Gets error in CF8 debugger, but not in FD
	- $-$  In multiserver edition
		- Must edit jvm.config by hand
		- Also, consider creating unique config for cf instance (rather than at jrun4 level), otherwise CF may not start in some situations
			- http://mkruger.cfwebtools.com/index.cfm/2006/4/17/multiserver
			- http://www.doughughes.net/index.cfm?event=viewEntry&entryId=244

# Tips and Traps (cont.)

- Some FD tips and traps
	- Note that FusionDebug was updated to 2.0 in Feb 2007, and 2.01 in May 2007
	- $-$  Other tips, tricks, and traps:
		- http://www.fusion-reactor.com/fd/tipsandtricks.cfm
		- http://carehart.org/blog/client/index.cfm/2006/10/2/fusiondebug\_part4\_tips\_and\_traps

# **Tricks**

- • Available shortcuts in Eclipse
	- Breakpoint: ctrl-shift-b
	- Step into/over/return/resume: f5/f6/f7/f8
		- •Commands also available on "run" menu
	- Double-click on stack trace line/breakpoints list
		- Opens file at that line
- $\bullet$  Find command in Variables, Expressions panes
	- Ctrl-f, or right-click+find
	-
- 
- 
- 

# 21 – Available wildcards: ? And \*<br>
21 Can copy variable/vals to clipboard with "Copy variables"<br>
21 Can export/import breakpoints<br>
21 CF CF.ODJECTIVE0

# Learning More

- • CF8 Debugger
	- $-$  Documentation: CF8 ColdFusion Developer's Guide
		- http://livedocs.adobe.com/coldfusion/8/htmldocs/usingdebugger\_1.html
			- About the ColdFusion Debugger
			- Installing and uninstalling the ColdFusion Debugger
			- Setting up ColdFusion to use the Debugger
			- About the Debug perspective
			- Using the ColdFusion Debugger
			- Viewing ColdFusion log files
		- http://livedocs.adobe.com/coldfusion/8/htmldocs/help.html?content=basiconfig\_19.html

### •FusionDebug

- $-$  Documentation (very good) available online
	- www.Fusiondebug.com
	- User guide walks through configuration of the CF Server, Eclipse, and use of FusionDebug
- $-$  Several Captivate demos
	- http://www.fusion-reactor.com/fd/demos.cfm

- • Other resources on CF8 Debugger
	- My chapter in *ColdFusion 8 Web Application Construction Kit Volume 2: Application Development*
		- "Using the CF8 Debugger" (25 pages)
		- Available online
			- http://www.forta.com/books/0321515463/CFWACK8-2-EChapters.pdf
	- My *FusionAuthority Quarterly Update* article in CF8 Special **Edition** 
		- "The ColdFusion 8 Debugger Explained: Interactive Step Debugging for ColdFusion 8"

- • Other resources on CF8 Debugger (cont.)
	- $-$  "Using the ColdFusion 8 step-through debugger for Eclipse", Brian Szoszorek
		- http://www.adobe.com/devnet/coldfusion/articles/debugger.html
	- $-$  "Getting Started With The ColdFusion Debugger", Ben Forta
		- http://www.forta.com/blog/index.cfm/2007/5/30/CF8-Debugger-Getting-Started
	- $-$  ColdFusion 8 Debugger Resources and Tips
		- • http://www.thecrumb.com/2007/08/31/coldfusion-8-debuggerresources-and-tips/

- • Other resources on FusionDebug
	- September 2006 CFDJ has 2 FD articles:
		- "Taking a First Look at FusionDebug", Jeff Houser
			- http://coldfusion.sys-con.com/read/289634.htm
		- "FusionDebug Tips, Tricks, and Traps", Charlie Arehart
			- http://coldfusion.sys-con.com/read/289652.htm
	- "FusionDebug Explained: Interactive Step Debugging for CFML", Charlie Arehart
		- http://www.fusionauthority.com/quarterly/
	- FusionDebug series by Chaz Chumley
		- http://www.communitymx.com
	- I've done a series of blog entries
		- http://carehart.org/blog/client/index.cfm/fusiondebug

# FAQs

- • Does either work with CF4 or 5?
	- $-$  No, both are specific to  $CFMX$
	- FusionDebug runs on 6, 7, and 8
	- CF8 debugger runs only 8
- • Do they run on Linux? OS X? other platform
	- Yes, they run on any platform that runs Eclipse<br>– and can debug any server that runs ColdEusion
	- and can debug any server that runs ColdFusion
- • Do they work with BlueDragon? Railo? Smith?
	- $\,$  Not currently. Intergral having discussions w/ Railo
	-
	-
- -
	- -

# - CF8 debugger will of course not work with them<br>- But you could install free Dev edition of CFMX and debug against that<br>- CF8 Debugger: Free<br>- FusionDebug: starts at \$99, \$249; see<br>- http://www.fusion-reactor.com/fd/buy.c

# FAQs (cont.)

- • Do they support debugging Javascript? Actionscript? Java?
	- $-$  No, that's left to other debuggers
	- $-$  Eclipse already can debug Java, and FlexBuilder can debug  $\frac{1}{2}$ **ActionScript**
	- $-$  Other tools offer Javascript debugging inside Eclipse
		- JavaScript Eclipse Debugger Plug-ins:
			- http://www.aptana.com/
			- http://www.myeclipseide.com/index.php?module=htmlpages&func=displ ay&pid=270#jsdebug

# FAQs (cont.)

- • Can you use install FD and CF8 debugger in same Eclipse instance?
	- Yes
- • Can they both debug the same CF8 server?
	- $-$  Yes, but if you debug a CF8 server with the CF8 debugger first,  $$ you'll get an error in Eclipse
		- Need to "stop" CF8 debugger (in CF Admin) before trying to debug it with FD
		- See Debugging & Logging>Debugger Settings>Stop Debugging Server
		- Next request from CF8 debugger will restart it

# FAQs (cont.)

- • How do I get support?
	- $-$  CF Support forums (General)
		- http://www.adobe.com/cfusion/webforums/forum/index.cfm?f orumid=1
	- $-$  FusionDebug mailing list/forum
		- http://groups.google.com/group/fusiondebug
		- New FusionSupport Online knowledge base
			- http://www.fusion-reactor.com/fd/support.cfm
		- Intergral offers free and purchased email and remote support
			- support@fusion-reactor.com

# Conclusion

- Great solution, finally, for CFML debugging•
	- Whether on 6, 7, or 8
- • Yes, they're based on Eclipse
	- But again, you can continue to use your favorite editor, and just use Eclipse for debugging
- Sure, FD costs money, but will pay for itself if you'll benefit from •debugging on 6, 7
	- And has some differences from the CF8 debugger
- $\bullet$  Getting used to relying on debugger
	- The challenge is simply remembering to use it!
	- Try for yourself and see if it doesn't help

# Questions on presentation

- • Charlie Arehart
	- charlie@carehart.org
- • I'd really appreciate your feedback
	- http://carehart.org/feedback/
- • Also available for setup and implementation consulting
	- Also other developer productivity coaching, system admin and tuning support, and more
	- Remote or on -site
	- Again, for as little as days, hours, even minutes
	- http://carehart.org/consulting/
- •Finally, evaluations...

# **Evaluations**

- **Title:** Step Debugging in CF 6/7/8 with the CF8 Debugger and FusionDebug
- **ID:** SA6A
- **Speaker:** Charlie Arehart

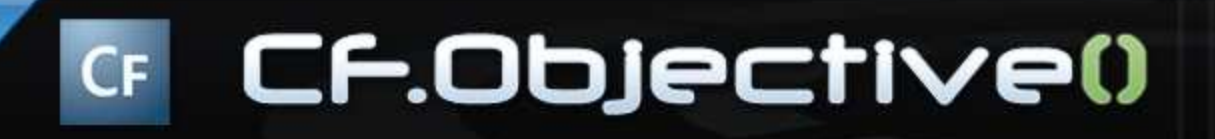